# Ms SQL Server 2008 Express

Instrukcja instalacji i konfiguracji

# Informacje

• Przed rozpoczęciem instalacji **Ms SQL Server 2008 Express** należy zainstalować:

– Ms .Net Framework 3.5

– Ms Windows Installer 4.5

- Niniejsza instrukcja ukazuje krok po kroku jakie opcje wybierać i które pola uzupełniać w procesie instalacji.
- Widoczne w instrukcji unikalne nazwy komputera (agro\_vista) i użytkownika (agro) dotyczą komputera, na którym dokonywano przykładowej instalacji.

#### SQL Server Installation Center

#### $\begin{array}{c|c|c|c|c} \hline \multicolumn{1}{|c|}{\multicolumn{1}{c|}{\multicolumn{1}{c|}{\mid}} & \multicolumn{1}{c|}{\multicolumn{1}{c|}{\multicolumn{1}{c|}{\mid}} & \multicolumn{1}{c|}{\multicolumn{1}{c|}{\mid}} & \multicolumn{1}{c|}{\multicolumn{1}{c|}{\mid}} & \multicolumn{1}{c|}{\multicolumn{1}{c|}{\mid}} & \multicolumn{1}{c|}{\multicolumn{1}{c|}{\mid}} & \multicolumn{1}{c|}{\multicolumn{1}{c|}{\mid}} & \multicolumn{1}{c|}{\multic$

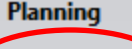

Installation

Maintenance

Tools

Resources

Advanced

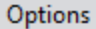

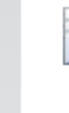

ทั้

誯

#### **Install Upgrade Advisor**

**Security Documentation** 

**Online Release Notes** 

**Hardware and Software Requirements** 

View the security documentation.

**System Configuration Checker** 

View the hardware and software requirements.

View the latest information about the release.

Upgrade Advisor analyzes any SQL Server 2005 or SQL Server 2000 components that are installed and identifies issues to fix either before or after you upgrade to SQL Server 2008.

Launch a tool to check for conditions that prevent a successful SQL Server installation.

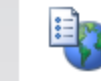

#### **Online Installation Help**

Launch the online installation documentation.

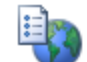

#### How to Get Started with SQL Server 2008 Failover Clustering

Read instructions on how to get started with SQL Server 2008 failover clustering.

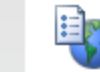

#### **Upgrade Documentation**

View the document about how to upgrade to SQL Server 2008 from SQL Server 2000 or SQL Server 2005.

SQL Server2008

#### SQL Server Installation Center

#### $\begin{array}{c|c|c|c|c} \hline \quad & \quad \text{or} \quad & \quad \textbf{x} \end{array}$

Planning

**Installation** 

Maintenance

Tools

**Resources** 

Advanced

Options

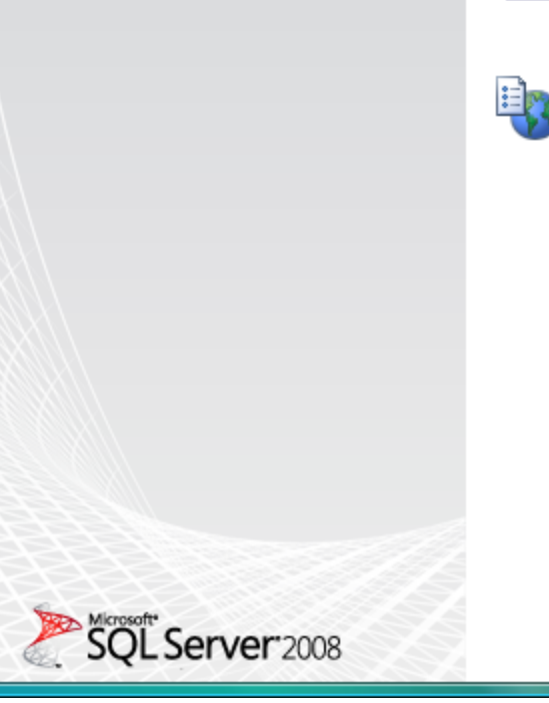

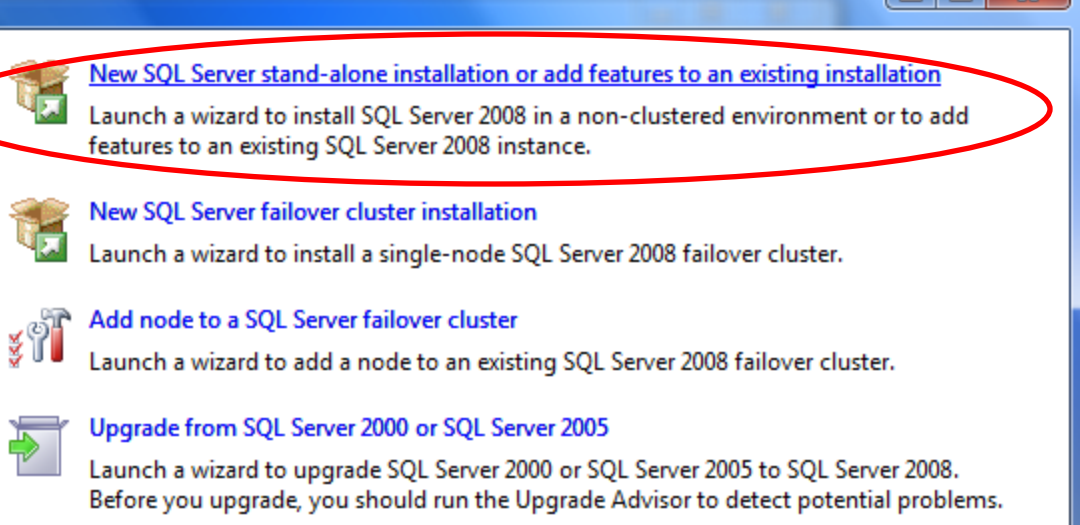

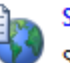

#### Search for product updates

Search Microsoft Update for SQL Server 2008 product updates.

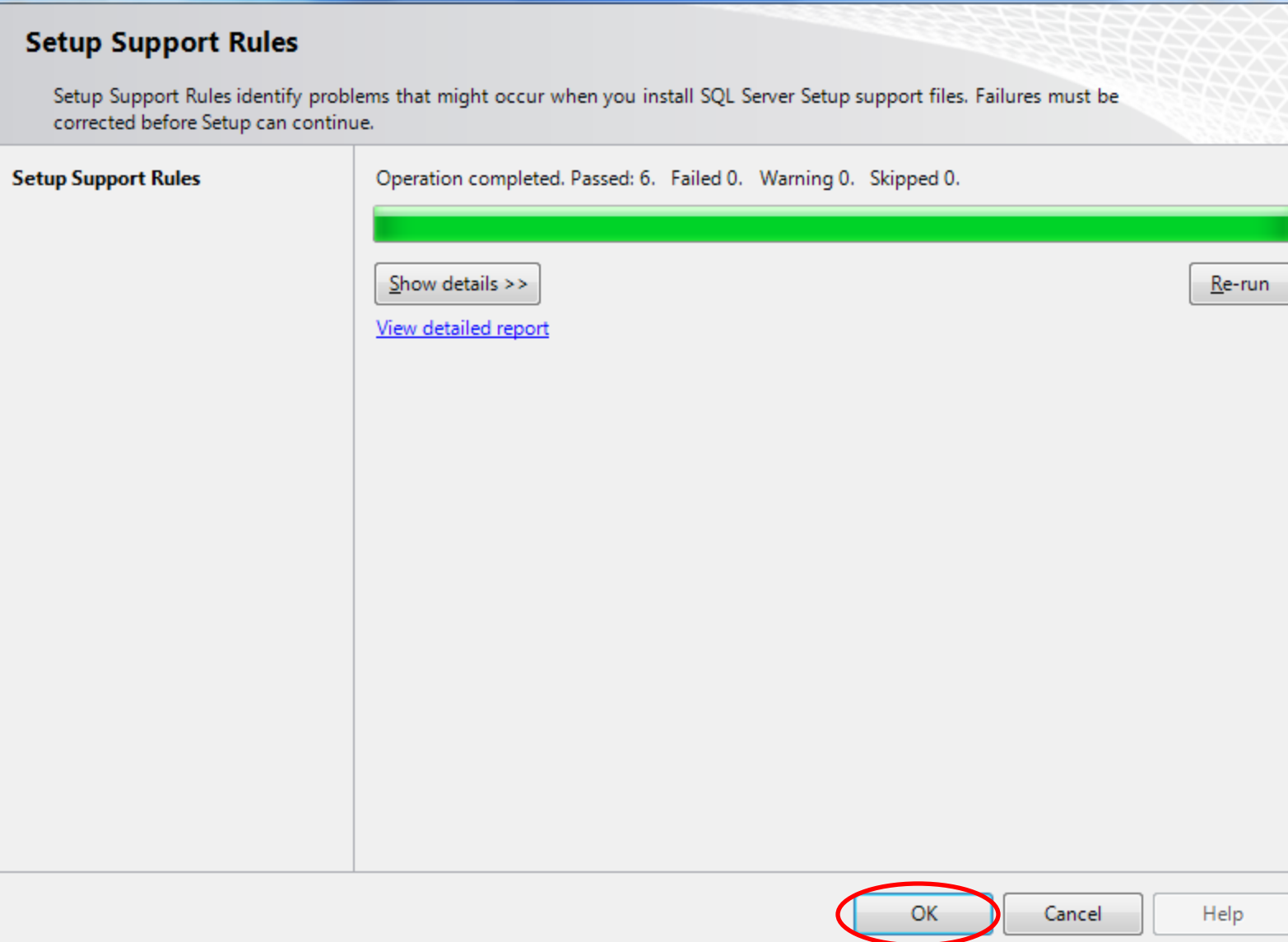

 $\begin{array}{|c|c|c|c|}\hline \multicolumn{1}{|c|}{\mathbf{b}} & \multicolumn{1}{|c|}{\mathbf{x}} \\\hline \end{array}$ 

**Product Key** License Terms

**Setup Support Files** 

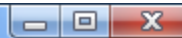

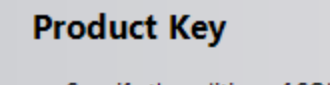

Specify the edition of SQL Server 2008 to install.

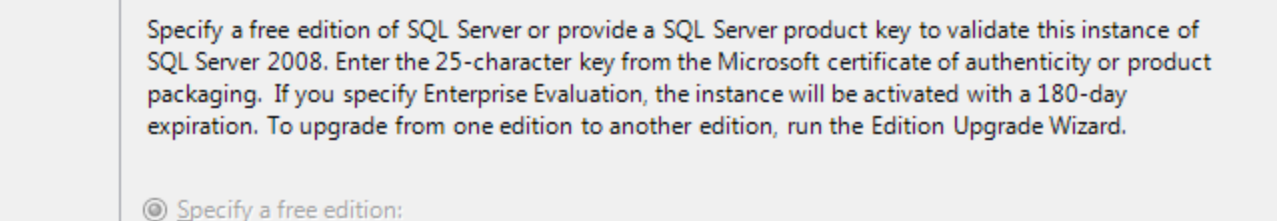

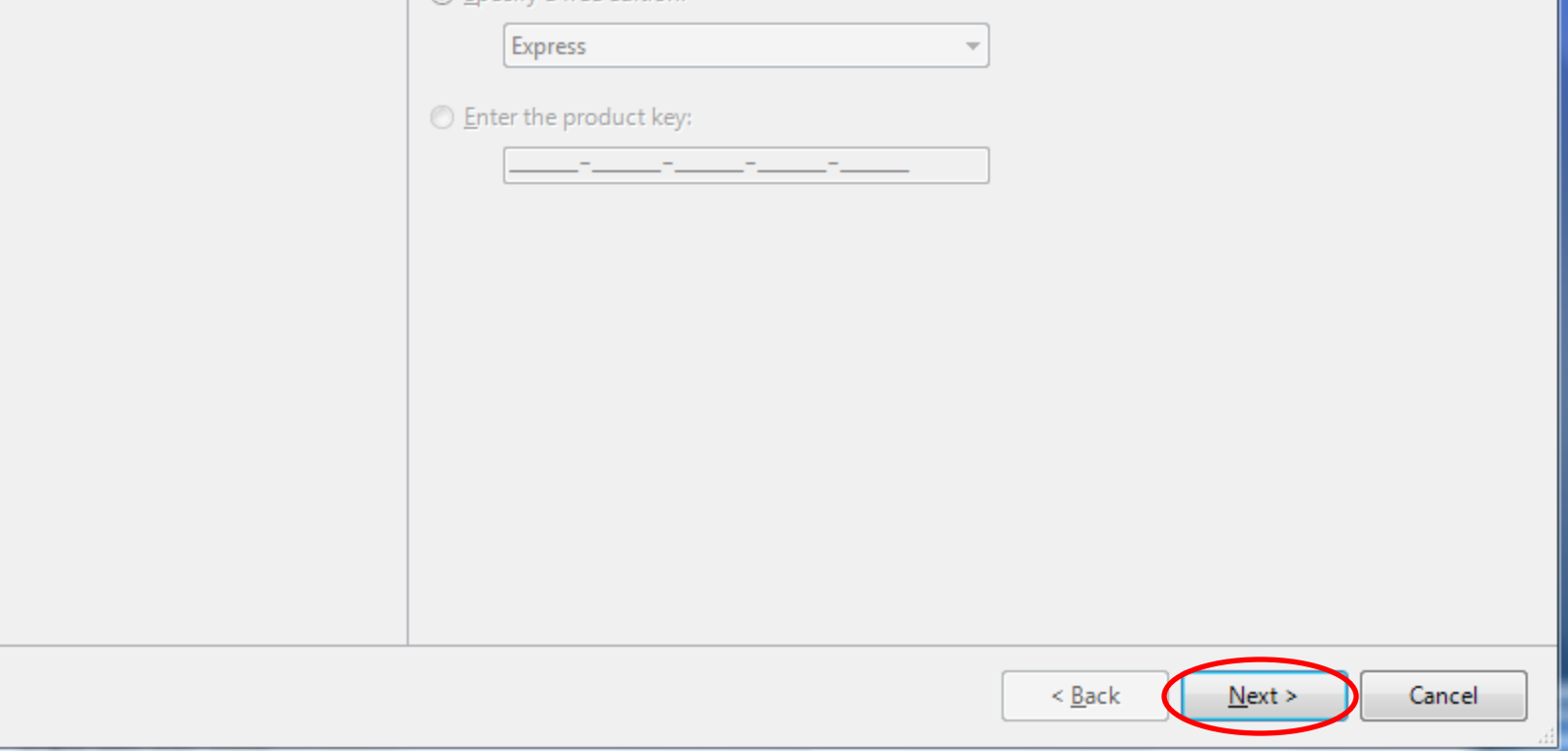

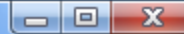

#### **License Terms**

To install SQL Server 2008, you must accept the Microsoft Software License Terms.

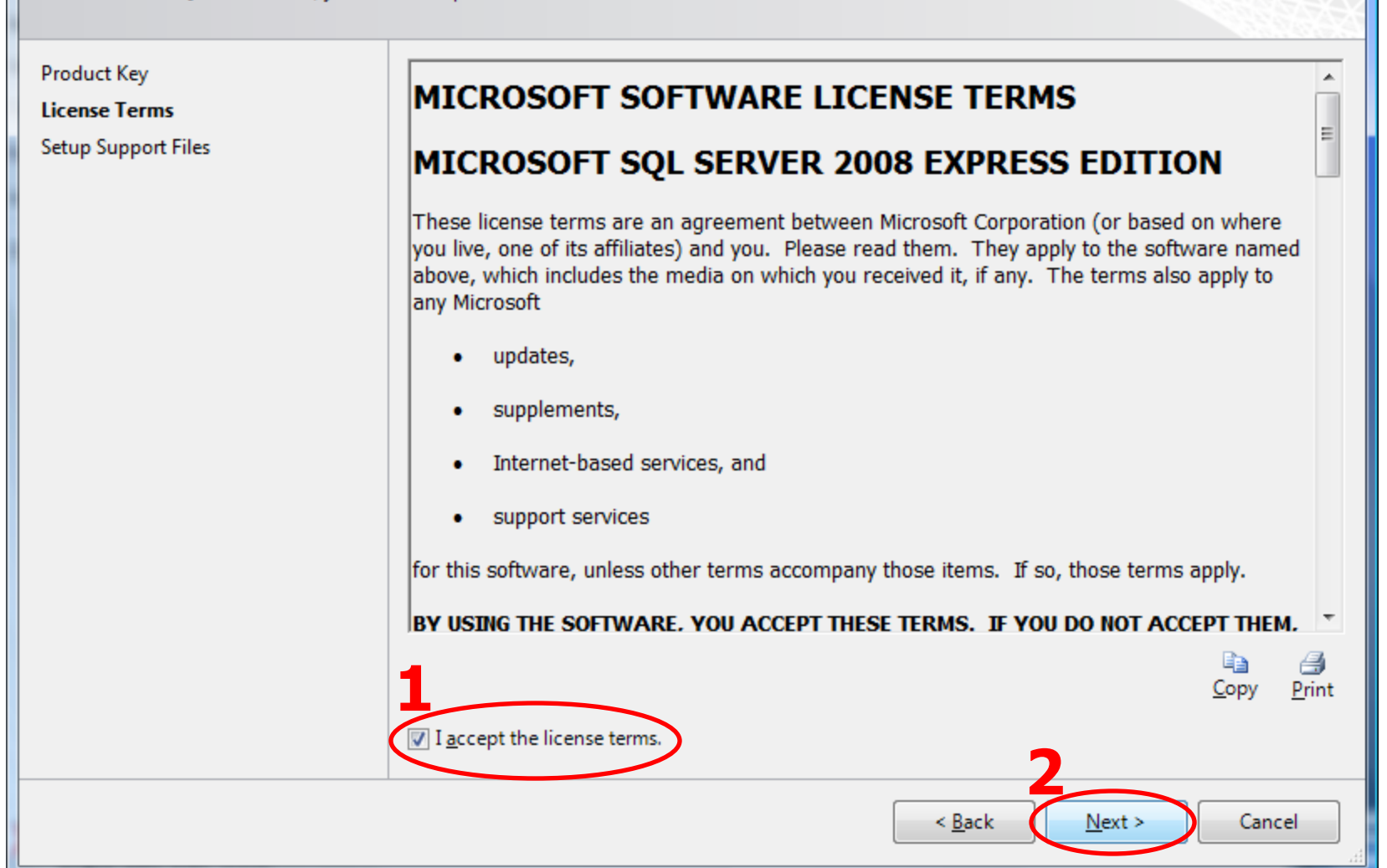

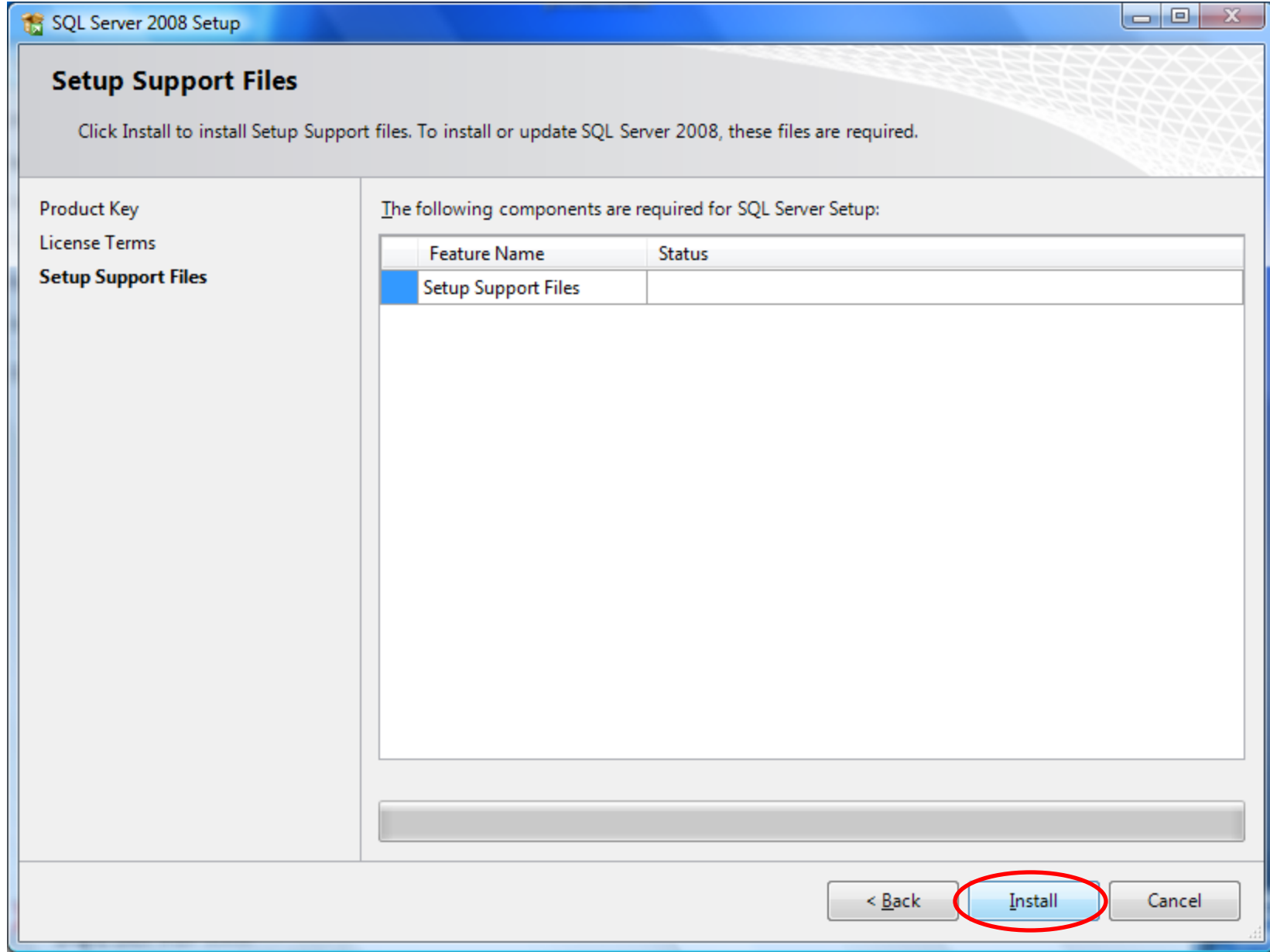

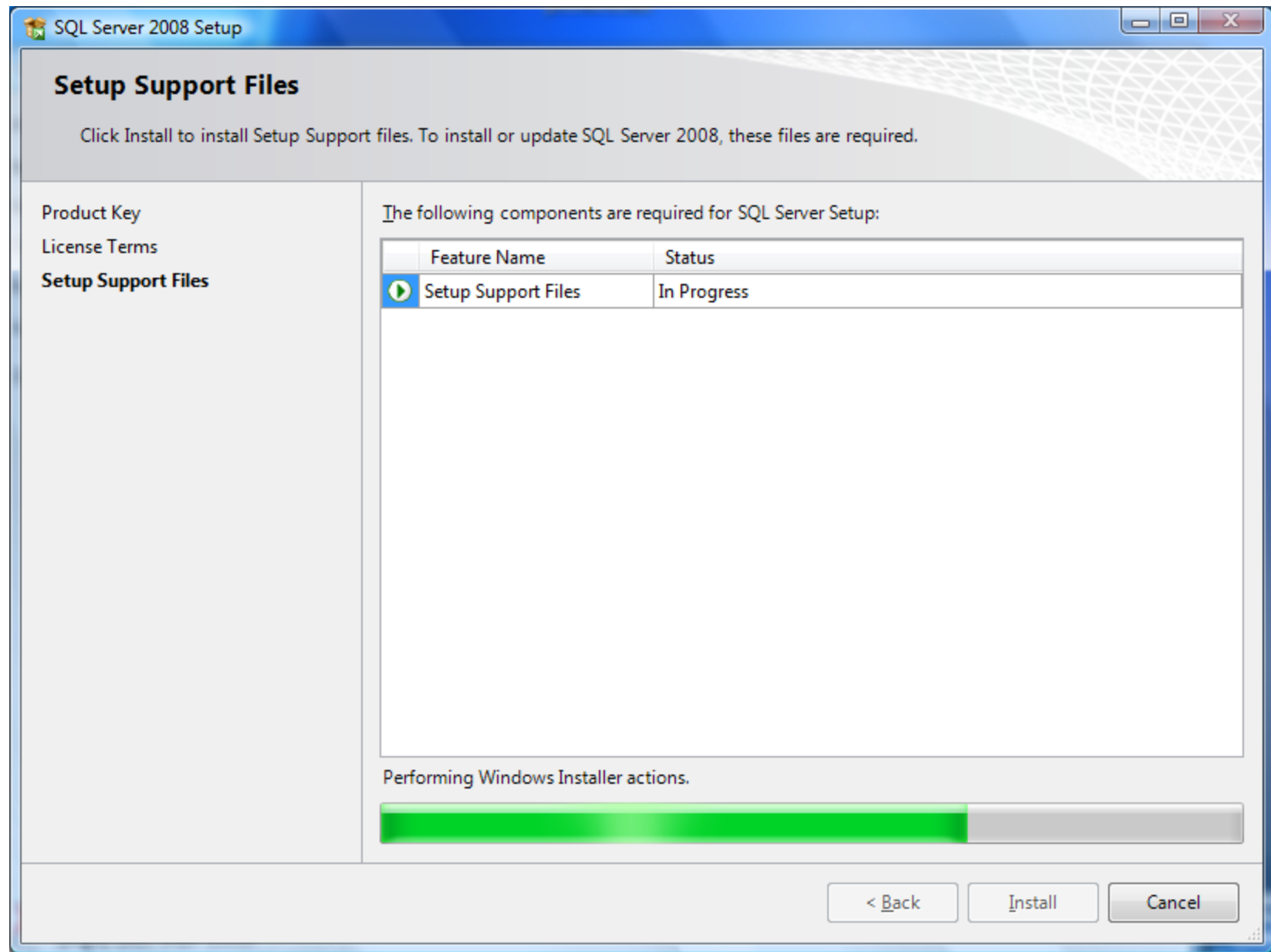

#### $\begin{array}{|c|c|c|c|c|}\hline \multicolumn{1}{|c|}{-}& \multicolumn{1}{|c|}{\mathbf{x}} \\\hline \multicolumn{1}{|c|}{-}& \multicolumn{1}{|c|}{-}& \multicolumn{1}{|c|}{\mathbf{x}} \\\hline \multicolumn{1}{|c|}{-}& \multicolumn{1}{|c|}{-}& \multicolumn{1}{|c|}{-}& \multicolumn{1}{|c|}{-}& \multicolumn{1}{|c|}{-}& \multicolumn{1}{|c|}{-}& \multicolumn{1}{|c|}{-}& \multicolumn{1}{|c|}{-}& \multicolumn{1}{|c|}{-}& \multicolumn{$

### **Setup Support Rules**

Setup Support Rules identify problems that might occur when you install SQL Server Setup support files. Failures must be corrected before Setup can continue.

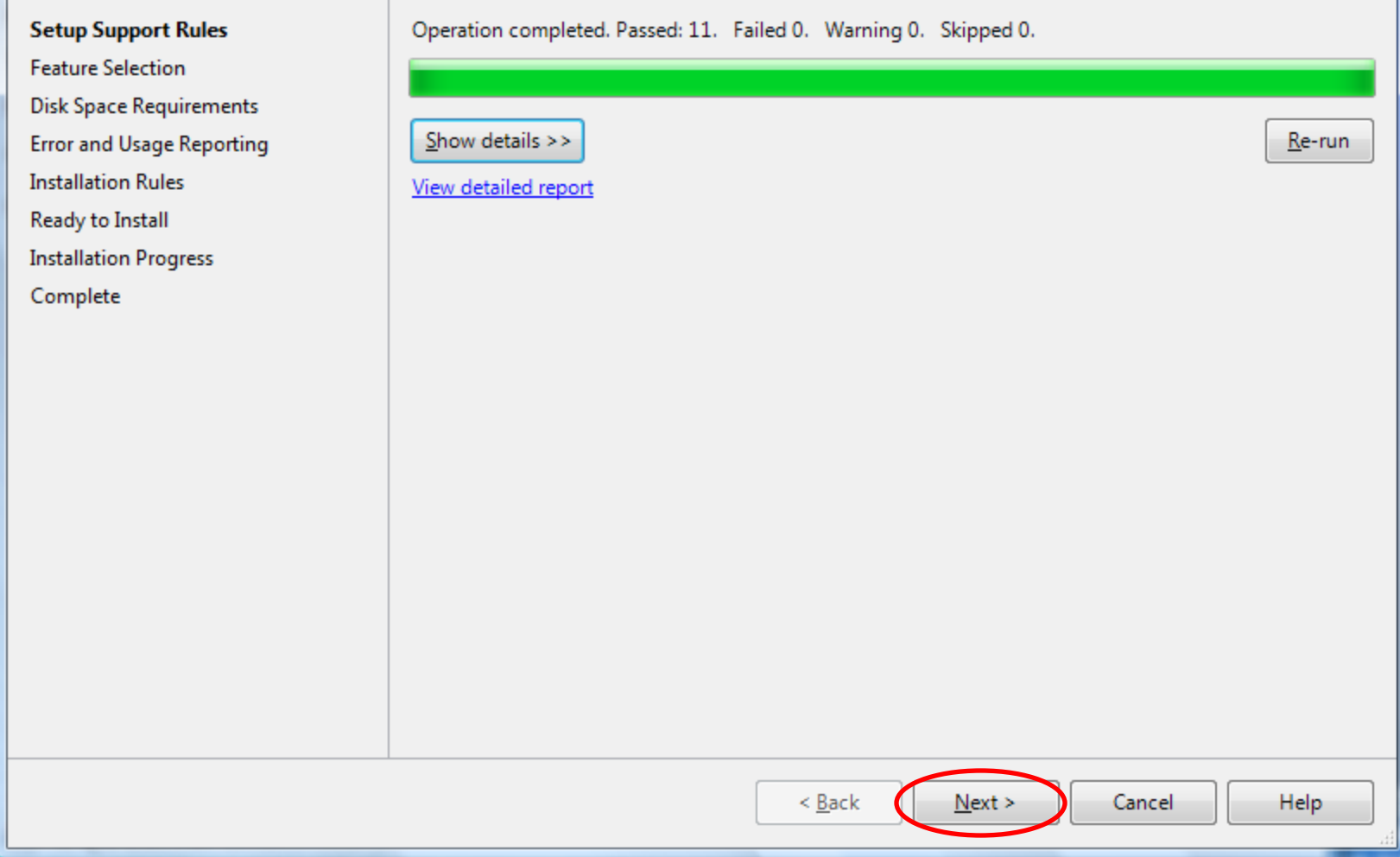

#### $\begin{array}{c|c|c|c|c} \hline \multicolumn{3}{c|}{-} & \multicolumn{3}{c|}{\mathbf{C}} & \multicolumn{3}{c|}{\mathbf{X}} \end{array}$

#### **Feature Selection** Select the Express features to install. For clustered installations, only Database Engine Services and Analysis Services can be clustered. **1 Setup Support Rules** Features: Description: **Feature Selection Instance Features** Server features are instance-aware and have **Instance Configuration** Database Engine Services their own registry hives. They support multiple instances on a computer. SQL Server Replication **Disk Space Requirements Shared Features** Server Configuration SQL Client Connectivity SDK Database Engine Configuration **Redistributable Features Error and Usage Reporting Installation Rules** Ready to Install **Installation Progress** Complete Select All Unselect All C:\Program Files\Microsoft SQL Server\ Shared feature directory:  $\mathbf{m}$  . **2**  $<$  Back  $Next$ Cancel Help

 $\begin{array}{|c|c|c|c|c|}\hline \multicolumn{1}{|c|}{\quad \ \ & \quad \ \ & \$ 

#### **Instance Configuration** Specify the name and instance ID for the SQL Server instance. **1 Setup Support Rules O** Default instance **Feature Selection** <sup>O</sup> Named instance: **SQLExpress Instance Configuration Disk Space Requirements** Server Configuration Instance ID: SQLExpress Database Engine Configuration C:\Program Files\Microsoft SQL Server\ Instance root directory:  $\sim$ **Error and Usage Reporting Installation Rules** Ready to Install SQL Server directory: C:\Program Files\Microsoft SQL Server\MSSQL10.SQLExpress **Installation Progress** Installed instances: Complete Instance Features Edition Version Instance ID **2**  $\leq$  Back  $Next$ Cancel Help

 $\Box$   $\Box$  x

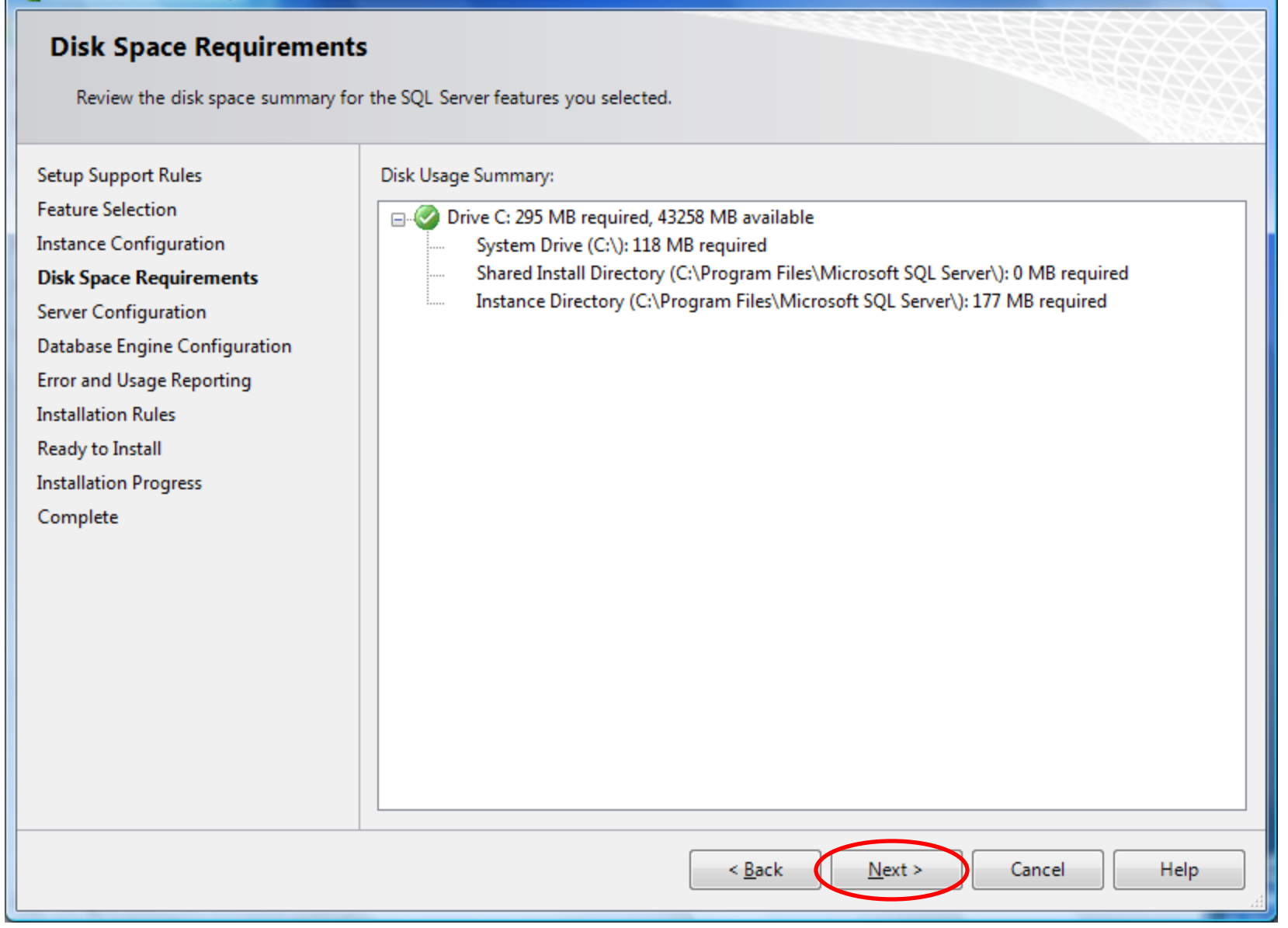

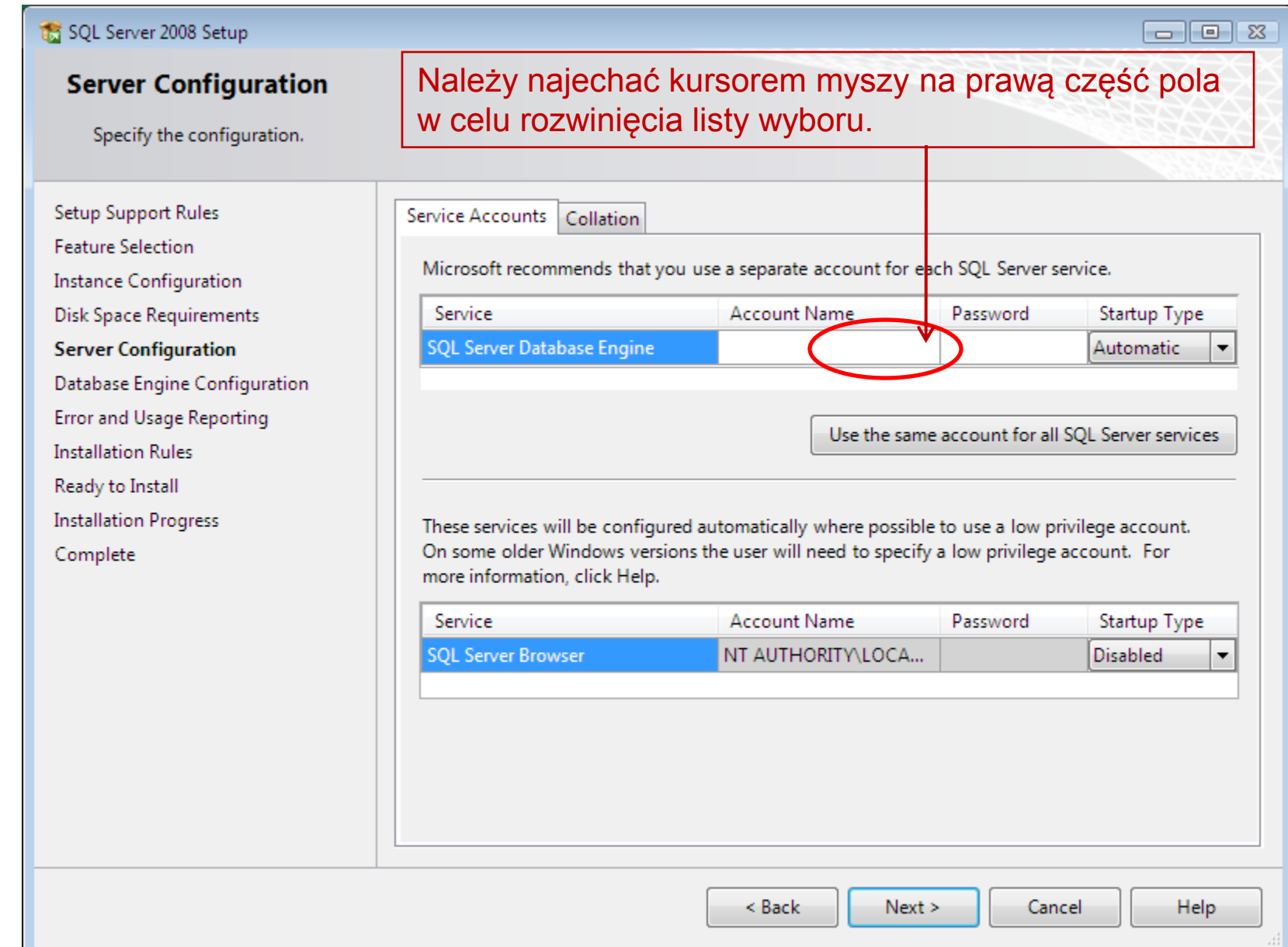

**Server Configuration** Specify the configuration. Service Accounts Collation Setup Support Rules **Feature Selection** Microsoft recommends that you use a separate account for each SQL Server service. **Instance Configuration** Service **Account Name** Startup Type Password **Disk Space Requirements** SQL Server Database Engine Automatic **Server Configuration**  $\overline{\phantom{0}}$ Database Engine Configuration ZARZADZANIE NT\USŁUG ZARZĄDZANIE NTYSYSTEM **Error and Usage Reporting** <Browse...>> account for all SQL Server services **Installation Rules** Ready to Install **Installation Progress** These services will be configured automatically where possible to use a low privilege account. On some older Windows versions the user will need to specify a low privilege account. For Complete more information, click Help. Service **Account Name** Password **Startup Type Disabled SQL Server Browser** NT AUTHORITY\LOCA... < Back  $Next >$ Cancel Help

 $\Box$ e x

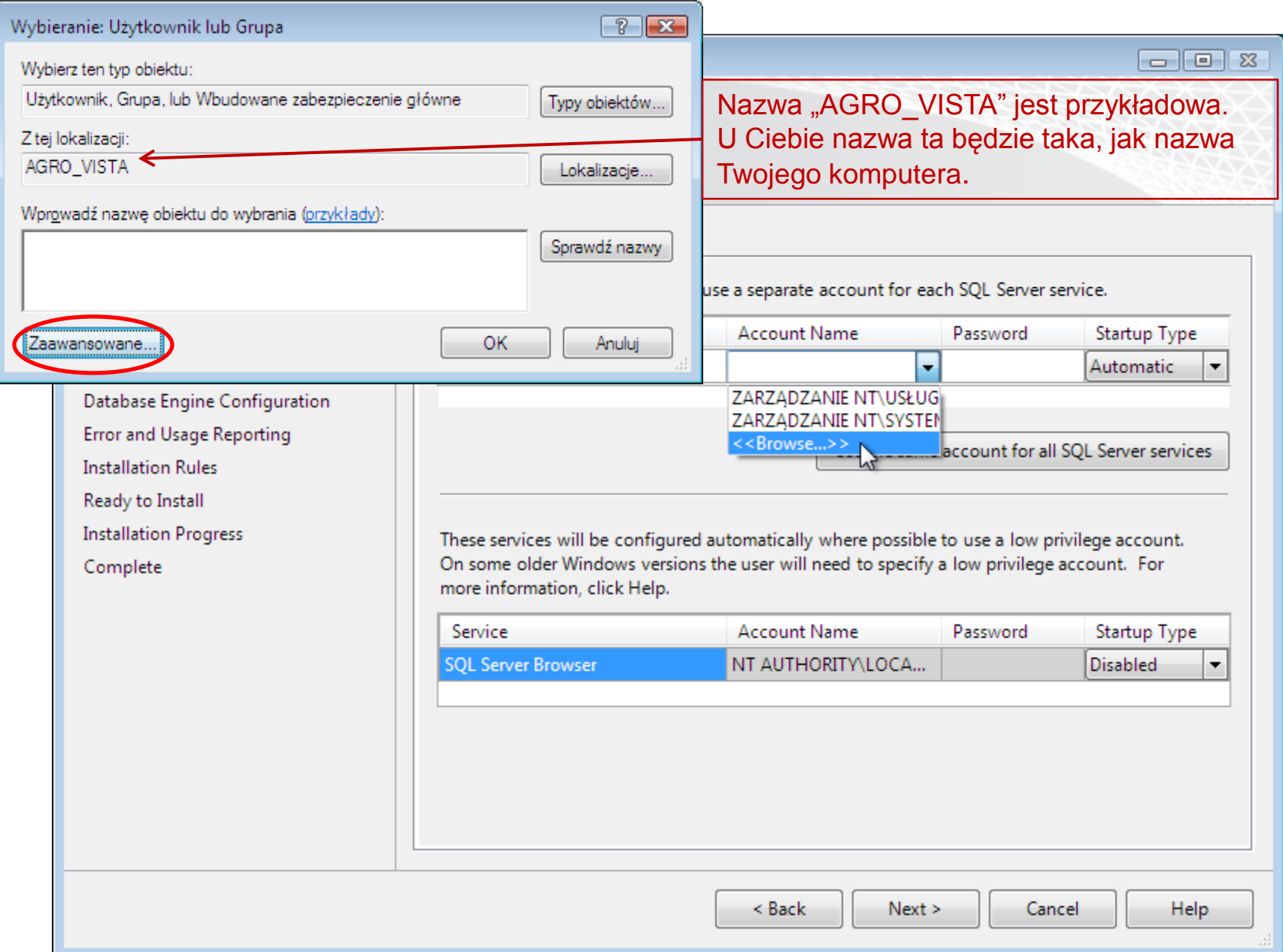

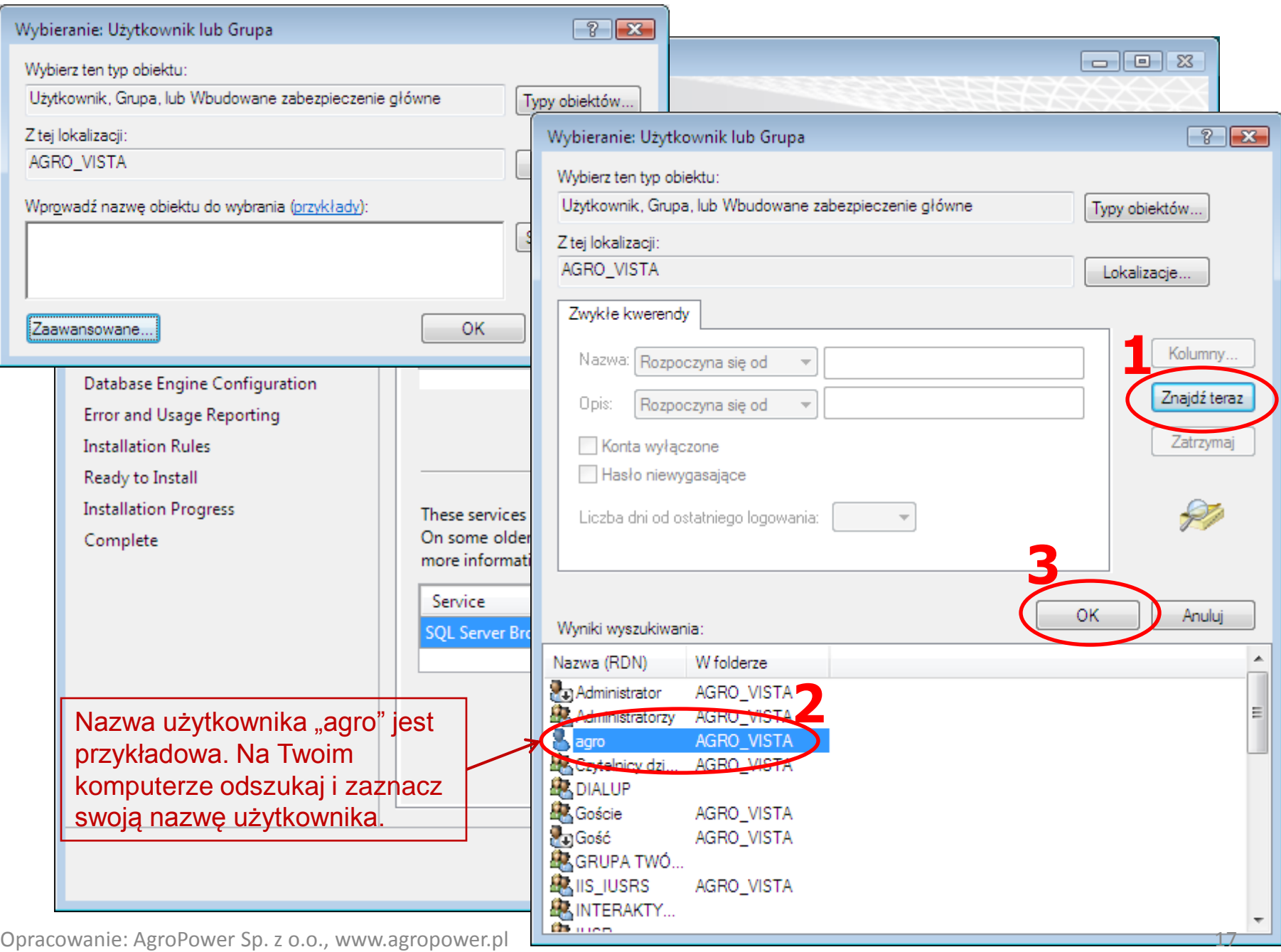

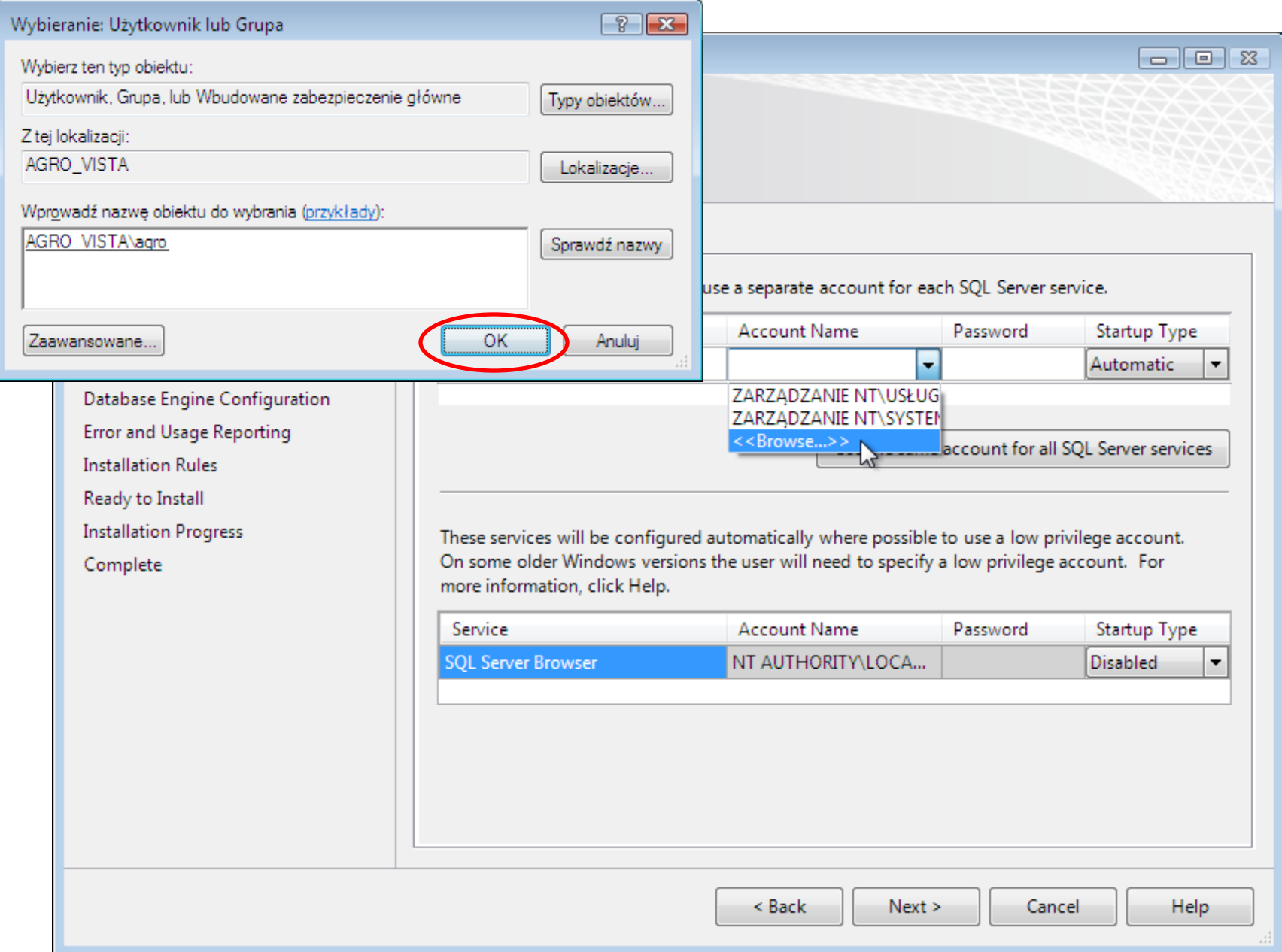

#### Opracowanie: AgroPower Sp. z o.o., www.agropower.pl 19

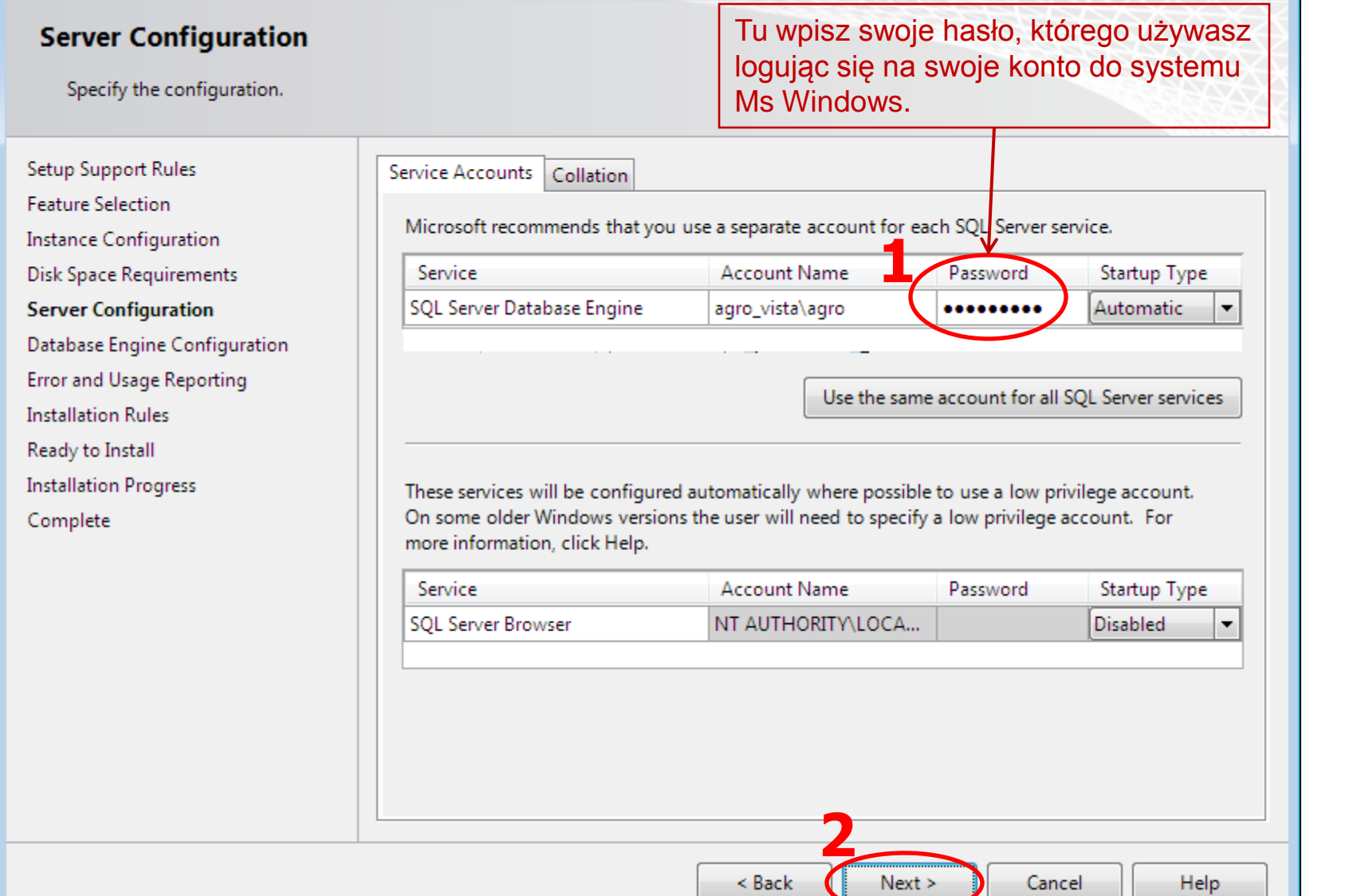

#### SQL Server 2008 Setup

#### $\Box$   $\Box$   $\Box$

### **Database Engine Configuration**

Specify Database Engine authentication security mode, administrators and data directories.

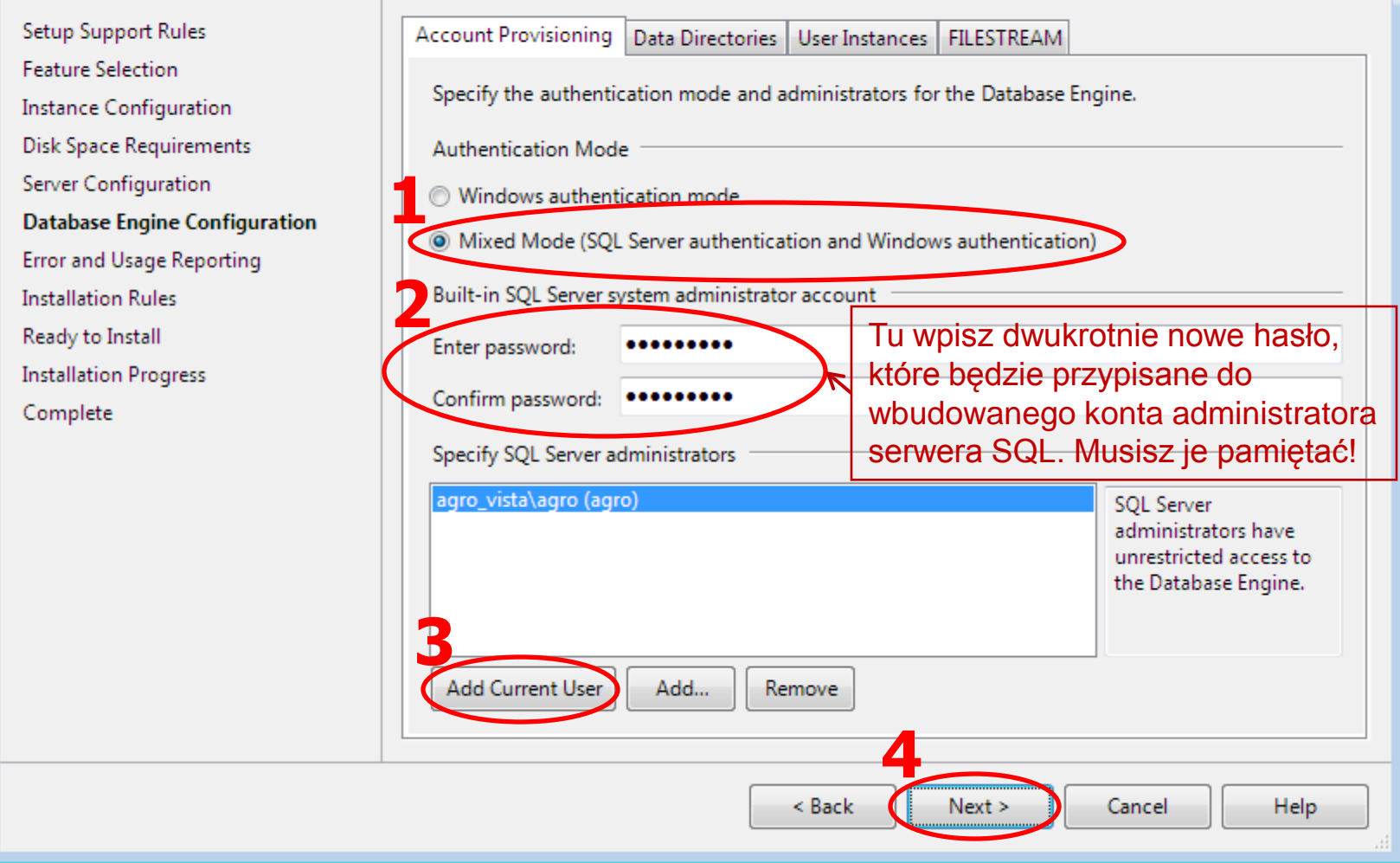

#### $\begin{array}{c|c|c|c|c} \hline \multicolumn{3}{c|}{\textbf{}} & \multicolumn{3}{c|}{\textbf{}} & \multicolumn{3}{c|}{\textbf{}} \end{array}$

### **Error and Usage Reporting**

Help Microsoft improve SQL Server features and services.

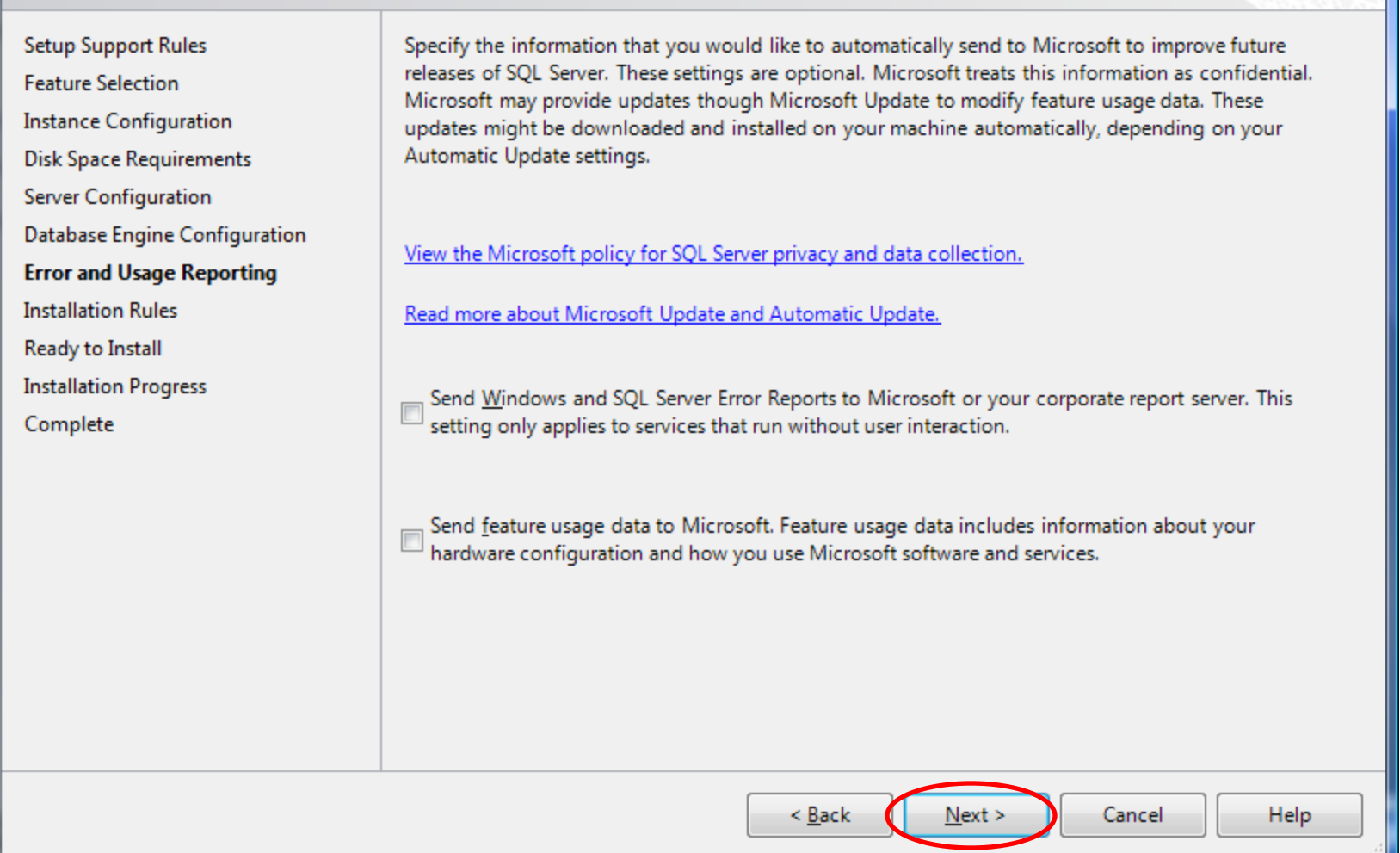

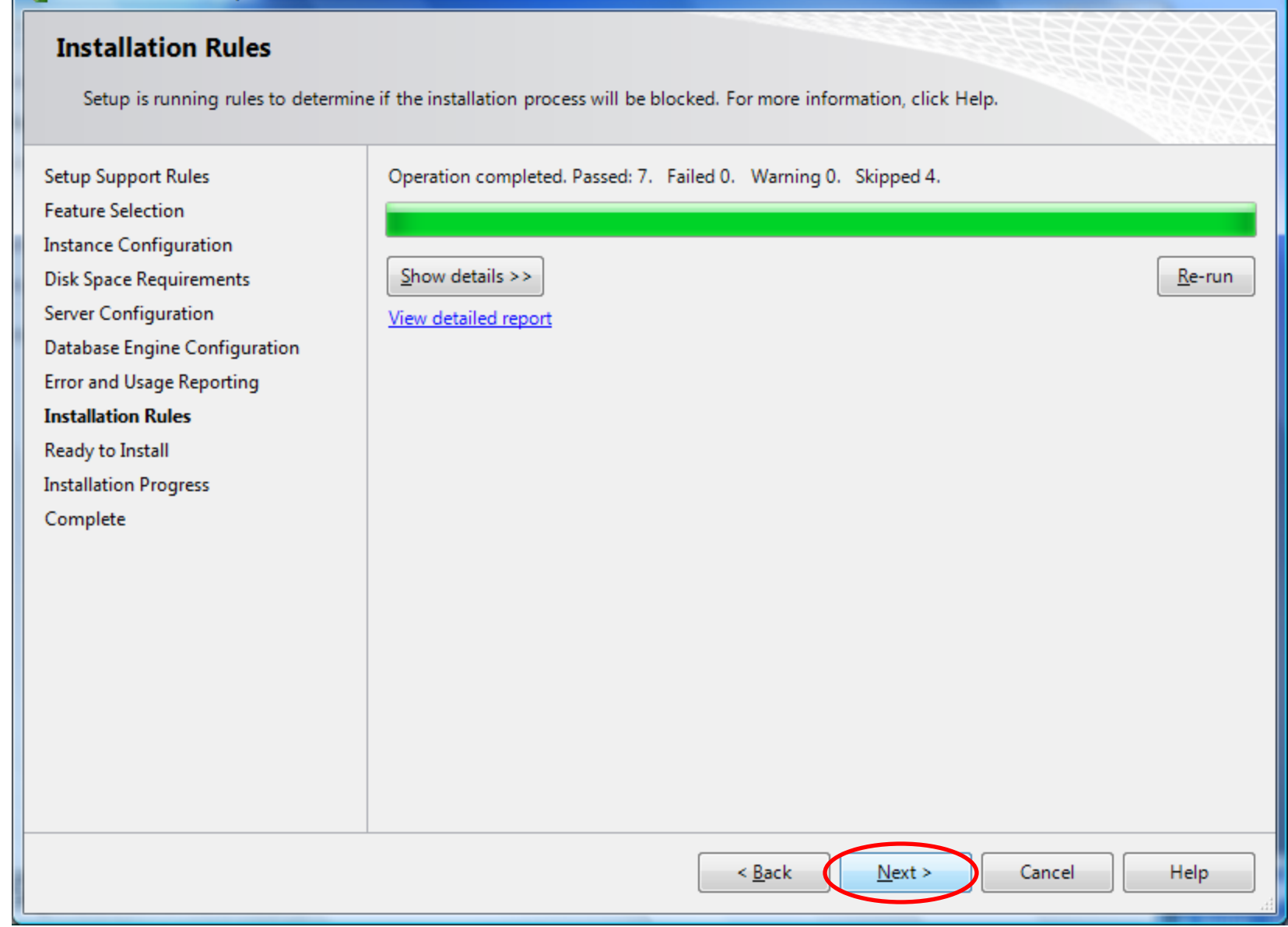

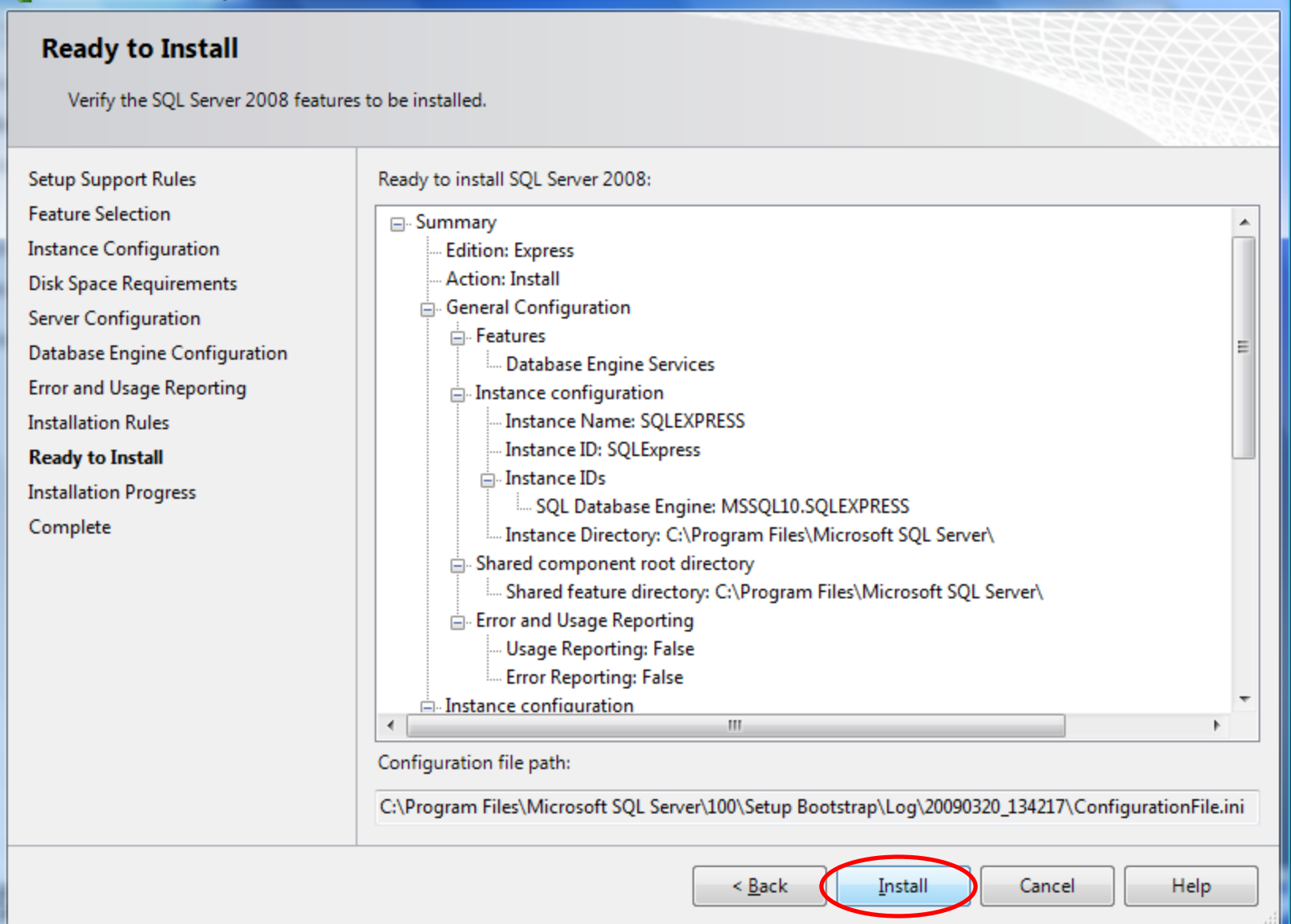

 $\begin{array}{c|c|c|c|c} \hline \multicolumn{1}{c|}{\textbf{}} & \multicolumn{1}{c|}{\textbf{}} & \multicolumn{1}{c|}{\textbf{}} \end{array}$ 

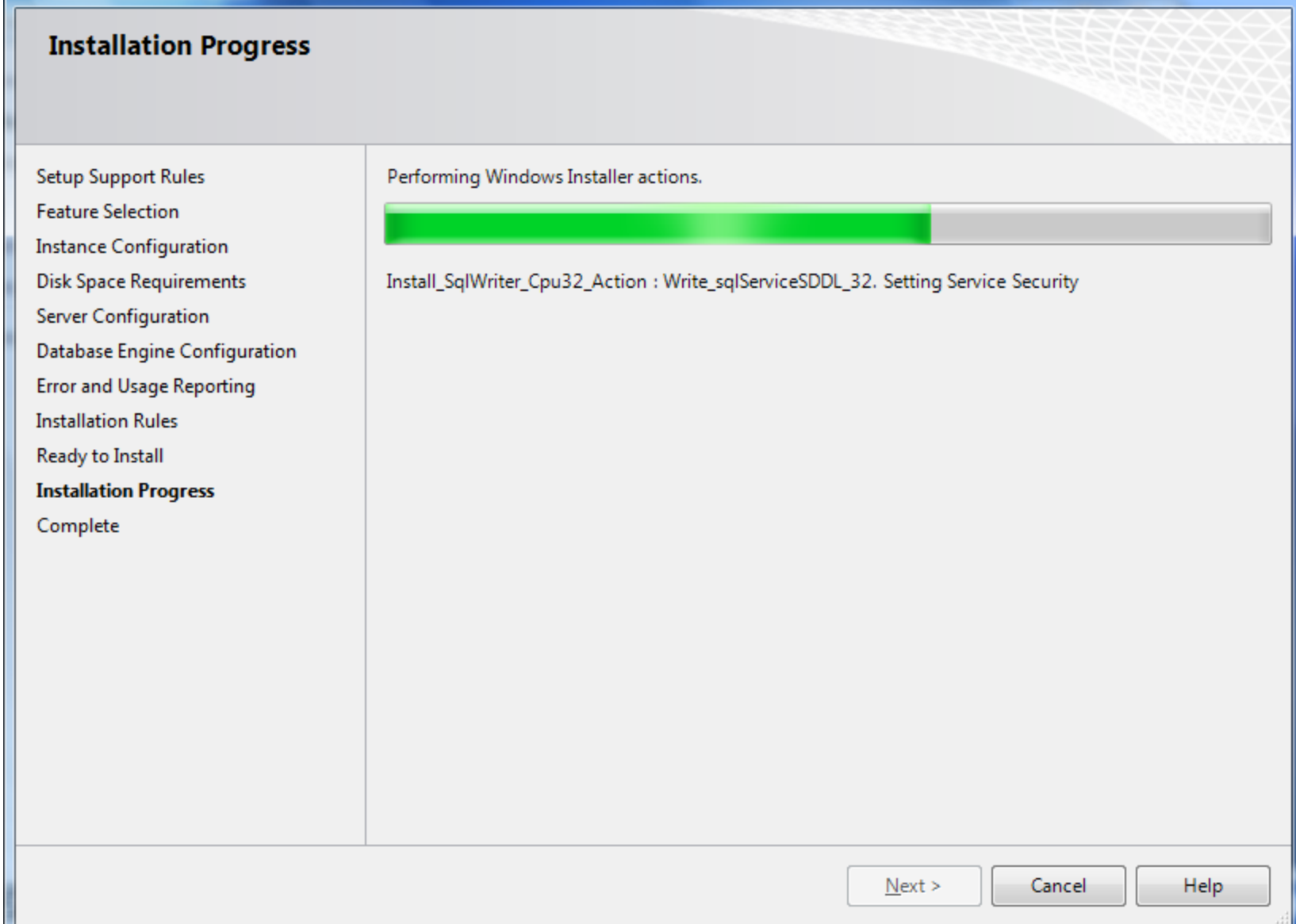

 $\begin{array}{|c|c|c|c|c|}\hline \multicolumn{1}{|c|}{\mathbf{b}} & \multicolumn{1}{|c|}{\mathbf{x}} \\\hline \end{array}$ 

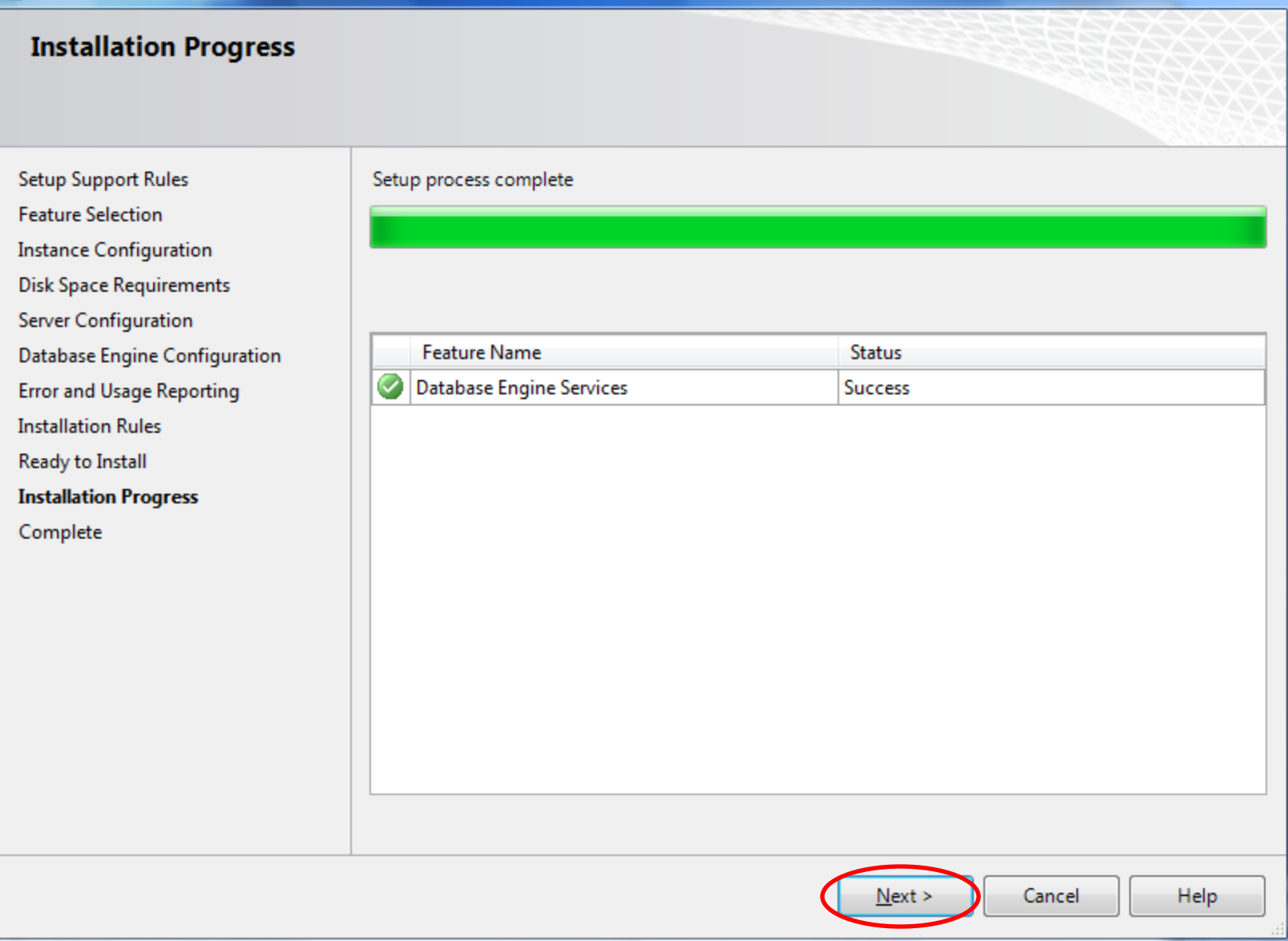

 $\begin{array}{|c|c|c|c|c|}\hline \multicolumn{1}{|c|}{\quad \ \ & \quad \ \ & \quad \ \ & \quad \ \ & \quad \ \ & \quad \ \ & \quad \quad \ & \quad \ \ & \quad \quad \ & \quad \quad \ & \quad \quad \ & \quad \quad \ & \quad \quad \ \end{array}$ 

### SQL Server 2008 Setup Complete

Your SQL Server 2008 installation completed successfully.

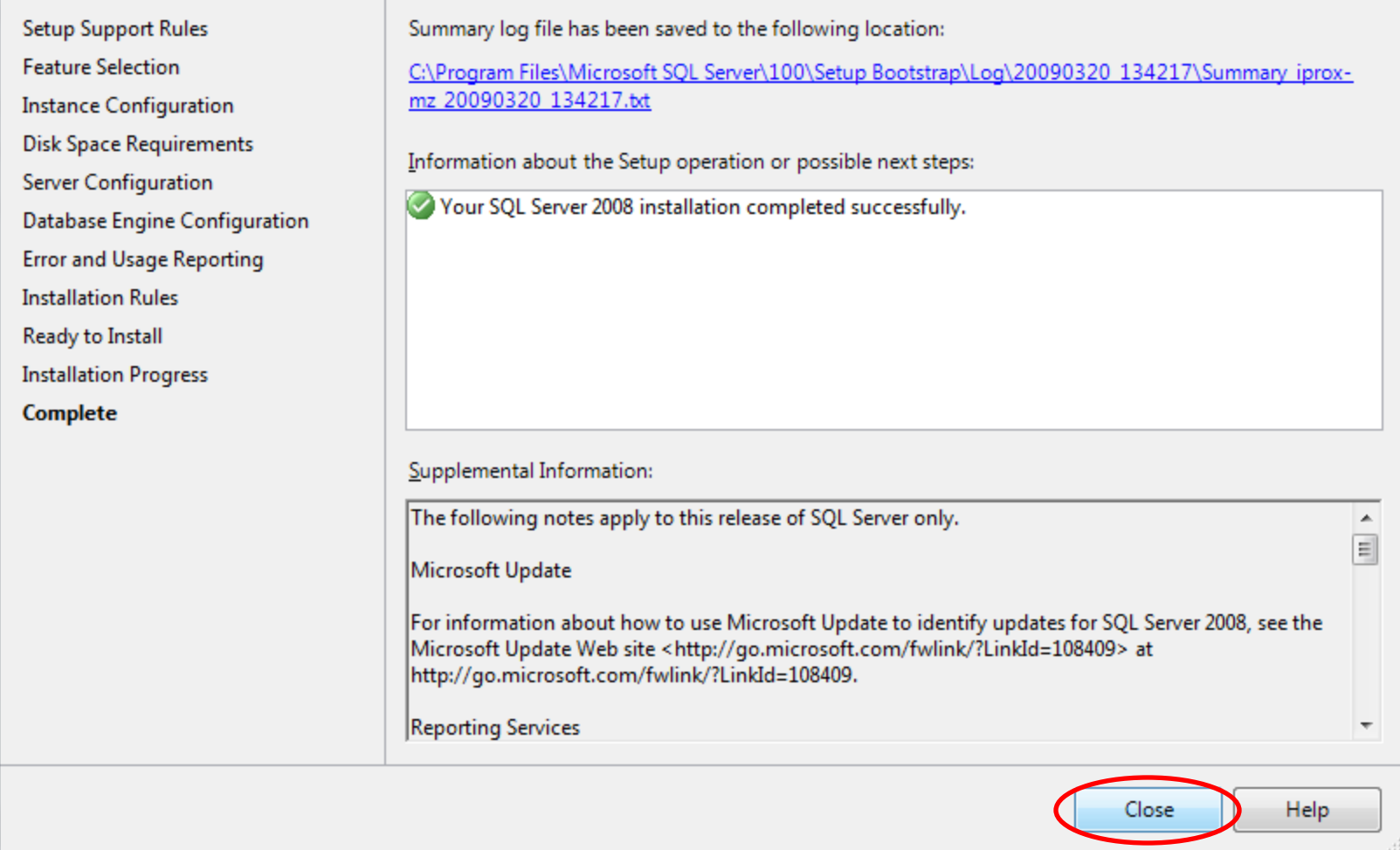

# GRATULACJE !!!

## Ms SQL Server 2008 Express został zainstalowany!